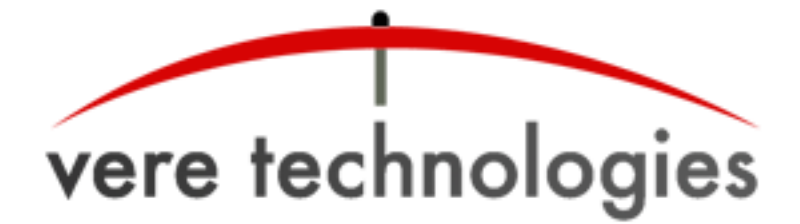

## **vtVAX for Windows Release Notes**

**Version 2.2 Build 24 (2.2.0.24)**

# **Released**

17-Dec-2013

# **Components**

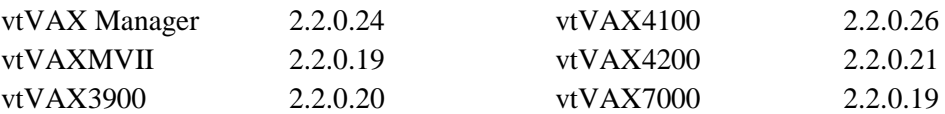

# **Documentation and Installation**

The **vtVAX for Windows** software and documentation are provided on a CD-ROM, DVD, or as a compressed ZIP format file. Detailed installation instructions are provided in the *vtVAX for Windows User's Guide*, which is located in the root folder of the distribution media or ZIP file.

Beginning with V2.2.0.24 there are two **vtVAX for Windows** installation kits available: vtvax install win 2.2.0.24 is a full installation kit that includes both vtVAX and Microsoft .NET 3.5; vtvax upgrade win 2.2.0.24 includes only the vtVAX software. The upgrade kit, which is much smaller, can be used on systems that have has a previous version of vtVAX installed (even if it has been removed) or which has otherwise had Microsoft .NET 3.5 installed.

Prior installations of vtVAX V2 should be uninstalled prior to reinstalling or upgrading to a later V2 release. The uninstaller is normally accessed from the Windows Start menu in the folder All Programs > Vere Technologies > vtVAX 2.

Versions 1 and 2 of **vtVAX for Windows** will coexist on the same system but will not execute concurrently.

After installing **vtVAX for Windows**, Windows Update should be run to update Microsoft .NET before running vtVAX.

Hyperthreading must be disabled when running vtVAX. Data Execution Prevention (DEP) must be enabled only for Windows programs and services.

#### **New Features**

#### **EcoMode support added**

The CPU Idling feature introduced in **vtVAX for Windows** V2.2 has been renamed to EcoMode in this release.

With EcoMode disabled (the default state), the host CPU assigned to vtVAX emulation runs at 100% utilization when the vtVAX instance is active regardless of the virtual VAX system's CPU activity. Enabling EcoMode allows the host CPU to idle when the virtual VAX CPU is idle, reducing both power consumption and heat generation. When vtVAX is run on a virtual host system under VMware or other hypervisors, sharing of the physical CPU may be possible when EcoMode is enabled.

The EcoMode configuration option is located on the CPU tab of the vtVAX Configuration Utility. The default state is disabled.

### **Bug Fixes**

- Corrected occasional HostUnavailable errors. [4100,7000]
- Ethernet packets with a frame size larger than 1518 bytes, known as jumbo packets, usually associated with video streaming applications, are now filtered before reaching the virtual Ethernet adapters. [All]
- Corrected start/stop delay error. [7000]
- Corrected problem causing I/O CPUs to spin. [7000]
- Corrected I/O purging problem that triggered virtual memory exhausted system crashes. [7000]